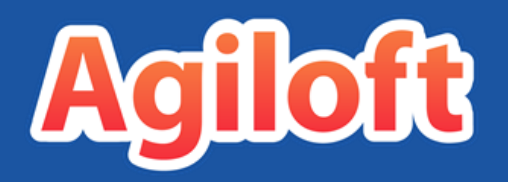

# End User Interface Tips and Reference Guide

Last Updated: June 18, 2018

[www.agiloft.com/documentation/eui-reference-guide.pdf](https://www.agiloft.com/documentation/eui-reference-guide.pdf)

© Agiloft, 2018

## Contents

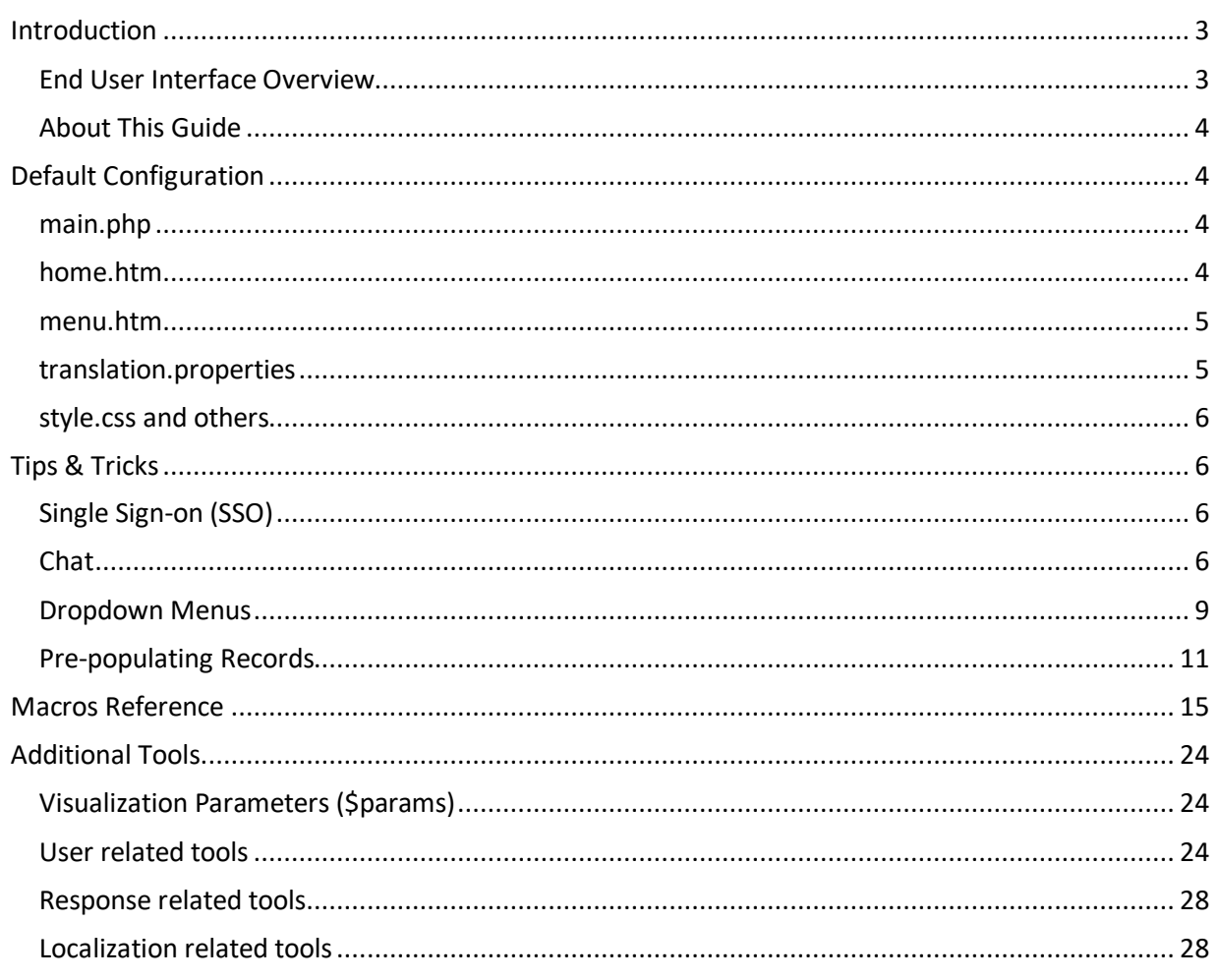

## <span id="page-2-1"></span><span id="page-2-0"></span>End User Interface Overview

With Agiloft, there are multiple ways to provide your different groups of end users with their own completely distinct interface. The customizable End User Interface makes it possible to completely reconstruct the screen layouts, provide your own style of toolbar, vary the options on the main page, plus add your own fonts, color schemes, logos and buttons. Each group can have its own interface with a different home page/starting point and different navigational options. Once these interfaces have been created you simply supply each group with the URL to their particular interface.

New installations of the default knowledgebase include the following example of a default portal:

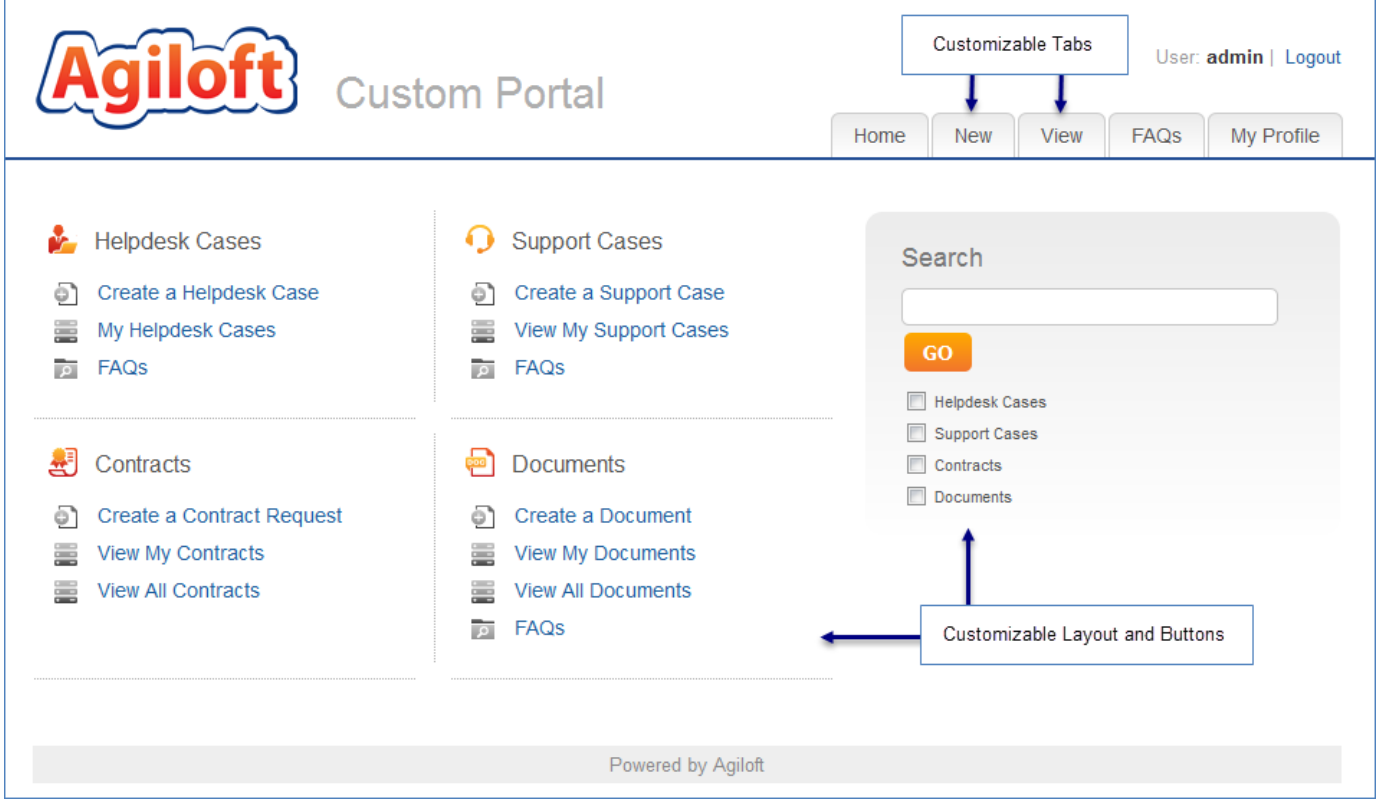

<span id="page-2-2"></span>The cost of this flexibility is that you must effectively build your own web pages that will hold the Agiloft screens, such as table views, record forms, etc. This customization is done using a programming language, but this is kept as easy as possible. The administrator or web developer creates pages in HTML, DHTML, JavaScript etc. using their preferred editor and, using Apache's Velocity template engine, inserts macros where Agiloft should insert dynamic elements like tables, status messages, and records to open for editing.

## About This Guide

The following pages assume familiarity with the Agiloft application and user interface. This particular tutorial focuses on marcros and configuration but assumes the user portal has already been set up. For further instruction regarding portal creation, refer to ou[r EUI Portal Tutorial](https://www.agiloft.com/documentation/eui-portal-tutorial.pdf) documentation. Some basic HTML knowledge is useful, but not absolutely necessary. Included is an explanation of some of the default configuration and the special Agiloft macros.

## <span id="page-3-0"></span>Default Configuration

This section details some of the important components of the default EUI configuration. The pages that will be discussed are:

translation.properties and the \$ewText.get() macro meta.htm, style.css, and style-ie.css main.php home.htm menu.htm

### <span id="page-3-1"></span>main.php

The standard login pages provided by Agiloft are set to direct a user to main.php when logging into the custom portal.

The default configuration of main.php sets the browser title and acts as a wrapper to pull in additional templates home.htm, header.htm, and footer.htm.

The page title is determined using #if macros and the special Agiloft macros \$ewUser.isInGroup() and \$ewText.get(). This is a good page to look at how these macros behave as the rest of the page is rather simple.

**Note:** While a login page does have to specify which EUI2 page a user will be taken to, it does not have to be the main.php page. Different login pages for the same project could even direct users to different landing pages.

## <span id="page-3-2"></span>home.htm

The home, htm page is the bulk of what users first see when logging in. This page makes heavy use of the conditional #if macros to show different options to different user groups when they log in.

The main part of the page uses a table to line up the columns and rows. The horizontal and vertical dotted lines are table cells with particular CSS classes designated.

Using this type of layout and conditionals gives you a relatively compact presentation when there are only a few options for each user.

You do not have to use home.htm if you do not want. You can remove the #ew include("home.htm") line from main.php or replace the reference to 'home.htm' with a different page that you create and store in EUI Templates.

#### <span id="page-4-0"></span>menu.htm

The menu. htm page provides the tabs across the top of the screen. The tabs are members of an unordered list.

The script at the top of the page is to highlight the current tab. To use this area if you add any extra tabs, make sure each new list item is given a unique ID.

The area used by the tabs will expand to accommodate any extra tabs added. If the area used by the tabs becomes larger than the area available to the menu it will create a second line, which generally looks bad. For this reason, it is advisable to use shorter tab names or add line breaks into the tab names to show each user a limited number of tabs, or you can create dropdown menus for the extra items.

To create dropdown menus, see the [Tips & Tricks](#page-5-1) section.

## <span id="page-4-1"></span>translation.properties

Translation.properties is actually a family of pages. The default Agiloft setup includes the EUI Templates 'translation.properties', 'translation\_ru.properties', and 'translation\_zh.properties'. These records hold the text retrieved by the \$ewText.get() macro for English, Russian, and Chinese, respectively.

The Agiloft system associates a locale with each user session. This locale sets the language used by the wizards, tables, and fields. To support translations of HTML page text, the \$ewText.get() macro was developed. This macro checks the session locale and uses that to determine which translation.properties file to use.

The locale is usually set from the user's record or from the login page. You can allow users to switch the locale once logged in by using the #ew\_locale() macro, and possibly the #ew\_languages\_all() macro, to display language options to the user.

The file called 'translation.properties' is the default file when a locale is not set. This is normally in English. Other files should be named translation XX. properties where XX is a proper Java locale code. A list of supported Java locale codes can be found at:

[http://www.roseindia.net/tutorials/i18n/locales-list.shtml.](http://www.roseindia.net/tutorials/i18n/locales-list.shtml)

Each row of the translation.properties file consists of a key, followed by =, followed by the text to display.

**Example**: home.hc.my.link=My Cases

The key is what the \$ewText.get() macro looks for. In the example above, \$ewText.Get(home.hc.my.link) would return "My Cases". You may use any keys that you want.

**Note**: After altering any of the translation.properties files, the server cache must be cleared before the new text is made available. For hosted customers, please contact our support services if you need your server cache cleared. Purchased customers may clear their server cache through the Cache tab of the server admin console.

## <span id="page-5-0"></span>style.css and others

The default pages make use of a meta.htm page. This meta.htm page calls the standard scripts and CSS that are used rather than repeating them on each page.

The actual CSS files are 'style-ie.css' (for Internet Explorer specific styles) and 'style.css'.

Style.css uses standard CSS and may be updated as you need.

Keep in mind that by default the <divs> on the home.htm page have their location determined by the HTML table and do not use relative positioning. If you update the CSS files to assign positioning to the <divs>, then the HTML table on home.htm should be removed.

## <span id="page-5-1"></span>Tips & Tricks

## <span id="page-5-2"></span>Single Sign-on (SSO)

If your users are using SSO, the system will tell the admin what URL to use. This base URL will take end users to the Legacy EUI. To make sure the end users are directed to your customized Portal, add: "&euiURL=/eui2template/main.php" to the end of the SSO link. If main.php is not your main entry page, change the reference accordingly.

The completed link will look like:

https://qa01.enterprisewizard.com/gui2/sso.jsp?autoLogin=true&project=Demo\_02a&State=Main&eui URL=/eui2template/main.php

For Google SSO, the link would look like: [https://qa01.enterprisewizard.com/gui2/sso?project=Demo\\_02a&State=Main&euiURL=/eui2template/](https://qa01.enterprisewizard.com/gui2/sso?project=Demo_02a&State=Main&euiURL=/eui2template/main.php) [main.php](https://qa01.enterprisewizard.com/gui2/sso?project=Demo_02a&State=Main&euiURL=/eui2template/main.php)

## <span id="page-5-3"></span>Chat

Launch a chat session from the custom portal with the #ew\_chat() macro. See th[e Macros Reference](#page-14-0) section for how this macro is used. The macro only creates the URL to launch the chat session; it must also be added to a button or menu item to show to the users.

There is no one right way to do this; it all depends on the specific needs of the client. You may want to make multiple types of chats available to different types of users based on the user's group membership, or you may need just a simple chat button to show up for just one user group, such as those in the Customer group.

In the section below, we will walk through an example setup to provide a Sales chat button to users in the Customer group. After building out the simpler example we will discuss leveraging that sample code to create a more complex setup.

#### Example Sales Chat Setup

In this example, we will simply add a tab to the EUI called Chat. This is done by editing the menu.htm record in the EUI Templates table. About halfway down in the body of that record you will find a stub of code that is commented out that would create a tab called "Chat" in the EUI. See the line below.

```
<!--<li id="chat"><a 
href='#ew_forward("chat.html")'>$ewText.get("menu.chat")</a></li>-->
```
If you were to remove the comment enclosure (<!-- and -->) to make it live, it would not work because there is not an EUI Template defined called "chat.htm". Creating that EUI template would then make this line of code work. For now, however you can add a chat tab to the EUI by replacing it with the following code:

```
<script type="text/javascript">
// Popup window code
function newPopup(url) {
               popupWindow = 
window.open( url, 'popUpWindow', 'height=500, width=500, left=10,top=10,resizable=yes,scrollbars=yes,toolbar=no,menubar=no,location=no,direct
ories=no,status=no')
}
</script>
#if ($ewUser.isInGroup("Customer"))
              <li id="chat"><a 
href="JavaScript:newPopup('#ew_chat("46326e7a79564f5a3271376f4257786b5945344e
46413d3d")')">$ewText.get("menu.chat")</a></li>
#end
```
The first section until </script> is a commodity piece of Javascript that is defined for later use in the link definition below it. It allows you to open a new window as a small popup rather than as a fullfledged window, a function HTML by itself does not have. The "Javascript:new-Popup . . . )" is where it appears in the actual link definition as it "wraps" the code you would otherwise use if you did not want it as a popup window. The '#ew\_chat("46326e7 . . .")' is the Agiloft-defined "Velocity" Macro.

The long parameter provided, "46326e7  $\ldots$ ", is the \$sessionHash, a unique number obtained from the HTML tab when editing the Chat record that you define in **Setup > Chat**. If you do not see the HTML tab, it is because you need to select the "Web page outside the program" option in the General tab, and then click Next to make the tab appear. You can cut and paste the number from that HTML Tab into your code above. The final piece, \$ewText.get("menu.chat"), provides the name of the tab (in this case, Chat) from the localization record that provides the names of all elements in the language that you chose when setting up your knowledgebase. This is discussed in the EUI tutorial as well.

The #if (\$ewUser.isInGroup("Customer")) . . . #end section simply prevents showing the link to anyone that is not in the Customer group.

When you save this EUI template record and log in as Customer/Customer or as anyone in the Customer group, you will see the new Chat tab. And you are done.

#### More Elaborate Chat configuration

As mentioned above, if need to have more types of chats available, rather than provide a separate tab for each, such as Sales Chat, Support Chat, etc., use the out-of-the-box code from Menu.htm, which is repeated below with the comments removed.

```
<li id="chat"><a 
href='#ew_forward("chat.html")'>$ewText.get("menu.chat")</a></li>
```
It refers to the chat.html page you would want to first set up to show multiple chat options, which can be hidden using the #if…#end Velocity macro options used in the example we already defined. For instance, one might have internal "customers" who might want to chat with Support Staff or with HR staff—two different chat functions. In that case, one would set up a separate HTML page as an EUI Template record and would call that record chat.html and design it as desired. A quick way is to do the following:

- 1) Copy the body of the newsupport\_case.htm EUI Template into your HTML.
- 2) Edit the <title> from \$ewText.get("newsc.title") to \$ewText.get("menu.chat").
- 3) Edit the <h2> from \$ewText.get("newsc.header") to "Available Chat Teams," which bypasses the localization/language feature of the \$ewText.get() but keeps this explanation short.
- 4) Replace the <div id="main\_frame"> contents with your new code—example below:

```
 <script type="text/javascript">
            // Popup window code
            function newPopup(url) {
                   popupWindow = 
window.open(url,'popUpWindow','height=500,width=500,left=10,top=10,resizable=
yes,scrollbars=yes,toolbar=no,menubar=no,location=no,directories=no,status=no
')
 }
            </script>
            #if ($ewUser.isInGroup("Customer"))
               <li id="Supportchat"><a 
href="JavaScript:newPopup('#ew_chat("46326e7a79564f5a3271376f4257786b5945344e
46413d3d")')">Chat With Support</a></li>
                <li id="Saleschat"><a 
href="JavaScript:newPopup('#ew_chat("4e773175324f65514f64376674436a546c476e36
6f413d3d")')">Chat With a Sales Rep</a></li>
            #end
            #if ($ewUser.isInGroup("Guest"))
               <li id="Saleschat"><a 
href="JavaScript:newPopup('#ew_chat("4e773175324f65514f64376674436a546c476e36
6f413d3d")')">Chat With a Sales Rep</a></li>
             #end
```
This will offer two different chat sessions to those in the Customer group and only the Sales Chat option to the Guest group. It requires that you have set up a second Chat definition in **Setup > Chat** and have copied the \$sessionHash number in the #ew chat() macro from the appropriate Chat definition.

You can log into Customer/Customer and test it while also logged in as one of the staff users on teams set up to receive these requests (per one or both of the two chat definition records).

## <span id="page-8-0"></span>Dropdown Menus

This section is about how to create dropdown menus. This uses only standard JavaScript, not Agiloft macros. It is provided to help those with more menu options to deal with the default Agiloft menu structure.

Edit the menu.htm record in the EUI Templates table. Add the following to the JavaScript section:

```
jQuery(document).ready(function($){
   $("li.submenu").hover(
     function(){
       $('ul', this).css('visibility','visible');
       $('ul', this).css('position', 'absolute');
     },
     function(){
       $('ul', this).css('visibility','hidden');
     }
   );
   $("li.submenu ul li").hover(
     function(){
       $(this).css('background','#5F76A3');
       $('a', this).css('color', 'white');
     },
     function(){
       $(this).css('background','white');
       $('a', this).css('color', '#07315b');
     }
   )
})
```
This code lets the submenus be revealed upon mouse-over.This code and the CSS below require that the menu items that have a dropdown menu be in a list item with an ID of "submenu". The example below is one of the list items from a menu. Notice that it contains a separate list which is the dropdown items.

```
 <li id="submit" class="submenu"><a href='#' style="cursor: default">New 
Ticket</a>
        <ul>
         <li><a href='#ew_forward("submit_repair.html")'>New Equipment 
Repair</a></li>
         <li><a href='#ew_forward("submit_swi.html")'>New System 
Issue</a></li>
#if ($ewUser.isInGroup("Vendor") || $ewUser.isInGroup("admin"))
         <li><a href='#ew_forward("submit_maintenance.html")'>New Maintenance 
Request</a></li>
#end
        \langle/ul>
        \langle/li>
```
To set the appearance of the dropdown menus, edit the style.css file and add the following or something similar:

```
#menu li.submenu ul {
   visibility: hidden;
   list-style: none;
  margin: 0;
   padding: 0;
   position: absolute;
   border: 1px solid #5F76A3;
   border-top: none;
   z-index: 598;
   margin-top: -19px !important;
   margin-left: -19px !important;
}
#menu li.submenu:hover > ul {
   visibility: visible;
}
#menu li.submenu:hover {
   position: relative;
   z-index: 599;
   cursor: default;
}
#menu li.submenu ul li, #menu li.submenu ul li a {
   padding: 0;
```

```
 margin: 0;
   background: none;
}
#menu li.submenu ul {
   margin: 0;
   padding: 3px;
   background: white;
}
#menu li.submenu ul li {
   padding: 5px 10px 5px 15px;
   width: 150px;
}
#menu li.submenu ul li:hover {
   background: #5F76A3;
}
#menu li.submenu ul li:hover a {
   color: white;
}
#menu li.submenu ul li a {
   color: #07315b;
   font-weight: normal;
   text-align: left;
}
```
## <span id="page-10-0"></span>Pre-populating Records

This page is about how to pass parameters using the Agiloft macros in the End User Interface and how this can be used to make hotlinks that will pre-fill records. This section will be most useful to readers with a strong web development background and JavaScript experience.

The main way to use this feature would be to provide the user different links to create different types of tickets. For example, you could use a different link for critical tickets or for submitting to a different department. This could also be used with a question tree to track the user responses and to submit a ticket at the end based on those responses.

#### Passing Data between Pages

To add a query string created by #ew forward to a URL, add a question mark [?] after the macro, followed by the parameter names and values.

**Example 1**: bla-bla.location.href = "#ew\_forward("mytemplate")?param1=blabla&...&paramN=bla-bla";

**Example 2**: '#ew\_forward("case")?summary=I\'m lockedout&priority=Critical &assigned\_team=Admin team'

To pre-fill fields in the form created by #ew\_create\_record, add an ampersand [&] after the macro followed by the parameter names and values.

**Example 1**: bla-bla.location.href = "#ew\_create\_record("mytemplate")&param1=blabla&...&paramN=bla-bla";

**Example 2**: #ew create record("case", "/eui2template/main.php" "parent")&summary=I\'m locked out&priority=Critical&assigned\_team=Admin Team

**Note**: In both cases, the individual parameter values do not need quotes and may have spaces. Older browsers may not interpret the spaces correctly however. To include single or double quotes they must be preceded by a backslash \.

For field population, use the name of the field, not the label. There is no difference in the format of the values based on field data type—text, number, choice, and linked fields all tested the same.

#### Grabbing Passed Data

The next step is to take the query parameters we have just passed with #ew\_forward and include them in the #ew\_create\_record on our new page. This is the tricky part and can be done with either JavaScript or standard Velocity macros.

Here is the usual block that holds the new record form:

```
 <td class="main-block" id="main_frame">
     <iframe src='#ew_create_record("case" "/eui2template/main.php" 
"parent")&summary=fail' name="content_frame" id="frameres" width="100%" 
height="100%" frameborder="0"></iframe>
   \langle t \rangle
```
Notice that the #ew create record macro is in the SRC attribute for the iframe and that the frame itself is in a table cell with the ID of "main\_frame." This is the standard setup. Yours may vary.

Since the macro is expanded before the page is actually loaded, in order to add in our extra parameters passed to the page we either have to use other macros or replace the entire iframe with JavaScript. If you are pre-populating only fixed values or data from other macros (such as the user login) then the JavaScript will not be needed.

#### Using JavaScript

We are going to use JavaScript to redraw the entire iframe containing the #ew create record macro. First, comment out the existing iframe in your HTML:  $\langle$  !-- commented part here -->

Now, without JavasSript, nothing will be displayed on the page. In case the user does not have JavaScript enabled you may want to add text outside of the comments but within the table cell like "You must have JavaScript enabled to submit a new record." If our JavaScript is working, we will overwrite that text.

Next, in the head section of the page, add the following:

```
<script language="javascript">
function fillForm()
{
     var frameTag='<iframe src=\'#ew create record("case"
"/eui2template/main.php" "parent")\kappa<sup>'</sup> + \frac{1}{2} window.location.search.substring(1) +
'\' name="content frame" id="frameres" width="100%" height="100%"
frameborder="0"><//iframe>'
      document.getElementById("main_frame").innerHTML=frameTag
}
</script>
```
This example is for the support case (Case) table. Change the #ew create record macro part as appropriate for your configuration. Note the highlighted portions. That is where we are adding in the query parameters that have been passed to the page. In this setup we are grabbing all of the parameters exactly as passed. Also note the getElementByID("main frame"). If your table cell, or whatever HTML element was containing the iframe, has a different ID, you will need to use that.

Finally, add a call to the fillForm() function to the onload event in the body tag of the page. The standard configuration looks like:

```
<body onload="menuChange();" id="main_table_top">
```
Change it to <body onload="fillForm();menuChange();" id="main\_table\_top">.

That should be all that is needed for the basic setup. You may now use #ew\_forward URLs as described in the top part to pass parameters to auto-fill your forms. What if you don't want to grab all of the parameters? A second JavaScript function can be added to parse the query string and grab only the requested part:

```
function qs(search_for)
{
      var query = window.location.search.substring(1);
     var parms = query.split('\&');
     for (var i=0; i < parms. length; i++) {
          var pos = params[i]. indexOf('=');
          if (pos > 0 && search for == parms[i].substring(0,pos)) {
               return parms[i].substring(pos+1);;
 }
      }
      return "";
}
```

```
function fillForm()
{
     var frameTag='<iframe src=\'#ew create record("case"
"/eui2template/main.php" "parent")&summary=' + qs("summary") + '&priority=' + 
qs("priority") + '\' name="content_frame" id="frameres" width="100%" 
height="100%" frameborder="0"></iframe>'
      document.getElementById("main_frame").innerHTML=frameTag
}
```
Notice that now we need to call out each parameter we want specifically with a call to our new function. It will check to see if a parameter has been passed with the given name and return the value (or blank if the parameter is not found).

This could be useful if the parameters are being passed with incorrect names (not the proper field name) or if you only want to use select parts of the query string.

#### Using Standard Velocity Macros

Instead of using JavaScript to replace the entire iframe, we can use other Velocity macros to grab the parameters and fill them in immediately.

Velocity allows you to retrieve desired parameters from the URL by using:

```
$request.getParameter("parameter")
```
Note that the parameter must be named in this case. In the example from above:

#ew\_forward("newsupport\_case.htm")?brand=cs

The name of the parameter is "brand" and the value is "cs". Once the value of a parameter has been retrieved, it can be placed into a new variable by using:

 $#set(\text{$newvar = ...})$ 

**Example**: #set (\$brand = \$request.getParameter("brand"))

This retrieves the value of the "brand" parameter and assigns it to the new variable \$brand. This new variable can now be referenced anywhere in the page, including in ew\_macros.

Example: <h1>Your brand is \$brand </h1>

**Note**: This approach requires assigning each parameter to a separate variable. There is likely a Velocity macro for pulling in the entire parameter string if more than one parameter is expected but the parameters do not need to be handled separately.

If one of these variables is mixed with standard text, then the name of the variable should be surrounded by brackets.

**Example**: \${brand}\_otherText

If the variable is being used in an ew\_macro which normally encloses the values in quotes, then the variable should also be included within the quotes.

```
Example: #ew_include("${brand}_header.htm")
```
By using these parameters in the existing ew\_macros it greatly extends the ability to customize the behavior of the macros based on the page the user has come from.

**Example**: #ew\_create\_record("case" "/eui2template/\${brand}\_main.php" "parent")

The above macro lets the user create a support case and then forwards them to a different home page based on the brand parameter.

For one customer this is being used to create differently branded pages—the links from the initial home page set the brand parameter, which is then used in all of the #ew\_include and other macros on the other pages.

## <span id="page-14-0"></span>Macros Reference

#### #ew\_chat

```
#ew_chat($sessionHash)
```
Forms URL for opening chat \$sessionHash, which is obtained from the Chat wizard for the current user. Login will be used as nickname by default. To locate the correct session hash parameter, access **Setup > Chat > [Select configuration]**. On the General tab, make sure the option "Web page outside the program" is selected. Click Next, then navigate to the HTML tab. The \$sessionHash value can be found in the generated URL.

#### #ew\_create\_record

#ew\_create\_record(\$subtypeName \$returnURL \$returnFrame)

Creates a URL that links to the standard Agiloft record creation functionality.

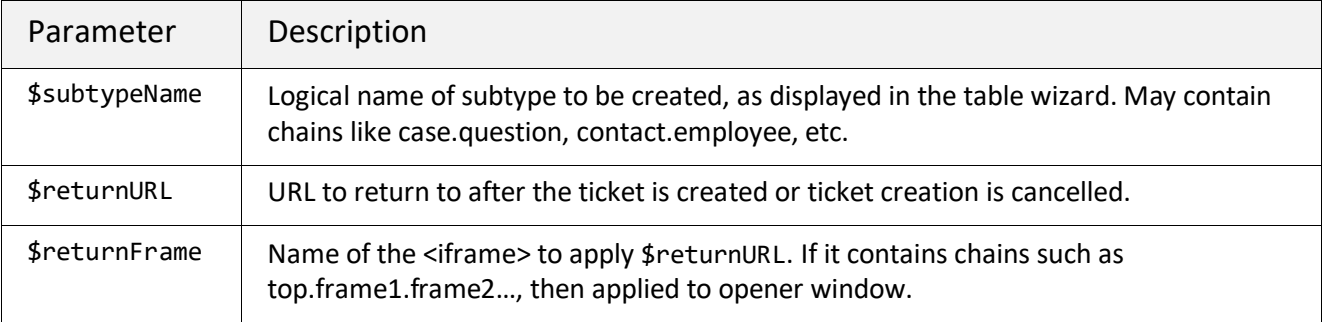

#### #ew\_edit\_record

#ew\_edit\_record(\$subtypeName \$recordId \$returnURL \$returnFrame)

Creates URL which links to the standard Agiloft record modifying screen. Parameters are identical to those used in #ew\_create\_record, except the additional parameter \$recordId is used to enable editing.

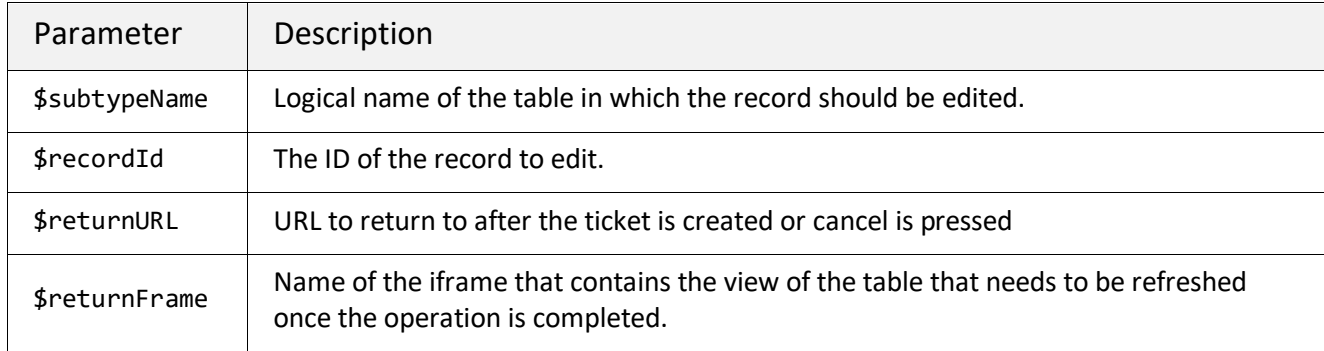

#### #ew\_faq

#ew\_faq(\$subtypeName)

Prints URL of the standard FAQ page for the given subtype (i.e. the logical table name of the FAQ type). To configure end user FAQs navigate to **Setup > End-User Interface > Setup FAQs**.

#### #ew\_forward

#ew\_forward(\$templateName)

Creates a URL to forward the user to the specified Agiloft template. The user will remain logged in.

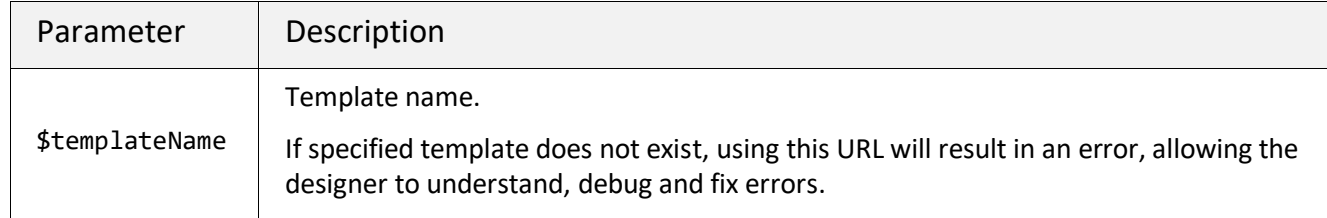

**Example**: <a href="#ew\_forward("contract-faq.htm")">FAQ</a>

#### #ew\_image

#ew\_image(\$imageName)

Creates URL to the image with the given name. You can upload images to your KB via staff interface (logged in as admin) in the Look and Feel section.

#### #ew\_include

#ew\_include(\$templateName)

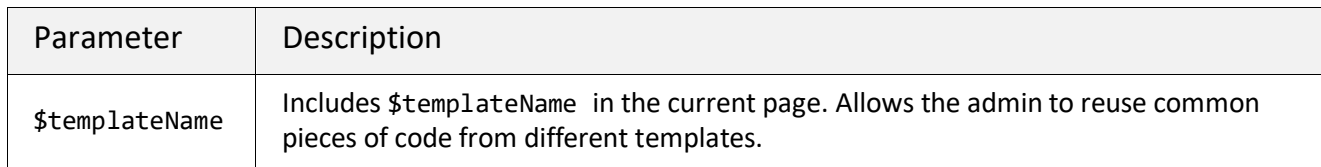

#### #ew\_languages

#ew\_languages(\$controlName \$onChange \$controlStyle)

Returns a list of available languages for the current user with a particular HTML style. We need to pass the style as a parameter, because Agiloft will render the HTML control automatically, without the ability to insert a customer's HTML code inside.

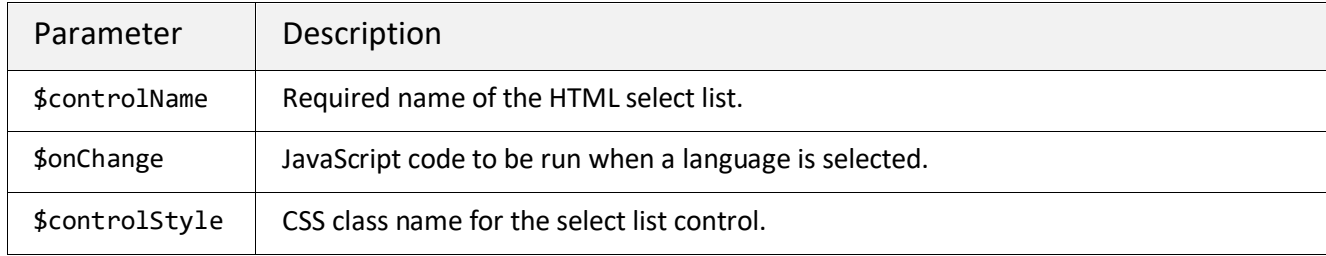

#### #ew\_languages\_all

#ew\_languages\_all(\$controlName \$onChange \$controlStyle)

Returns a list of all languages available in the system with a particular HTML style. We need to pass the style as a parameter, because Agiloft will render the HTML control automatically, without the ability to insert a customer's HTML code inside.

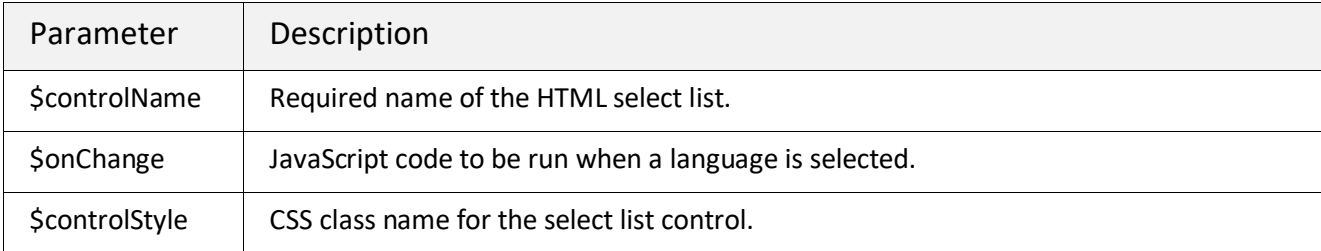

#### #ew\_locale

#ew\_locale(\$localeName)

Sets the specified/passed locale (language) for the current user and session if the language is available.

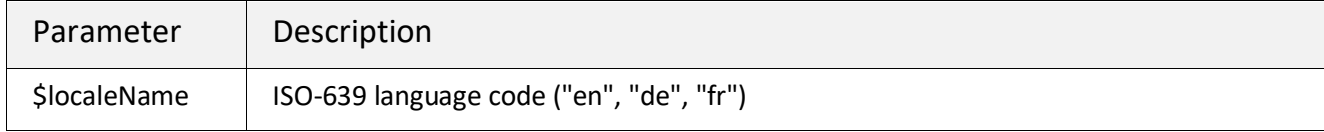

#### #ew\_login

#ew\_login(\$kbName \$redirectTo)

Prints Agiloft login URL. This tag must be enclosed in <form> with input controls «login», «password» inside.

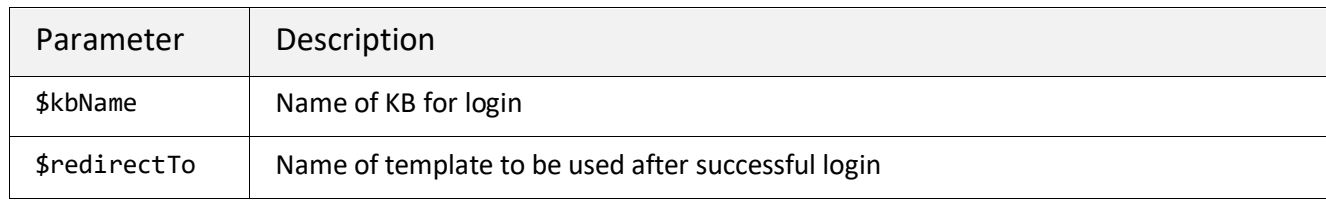

**Note:** If no user and login is passed, the system will attempt to login under predefined user eui2/qwerty. Create this user in your KB to use this default.

#### #ew\_logout

#ew\_logout(\$url)

Logs out of Agiloft and redirects the user to the specified URL.

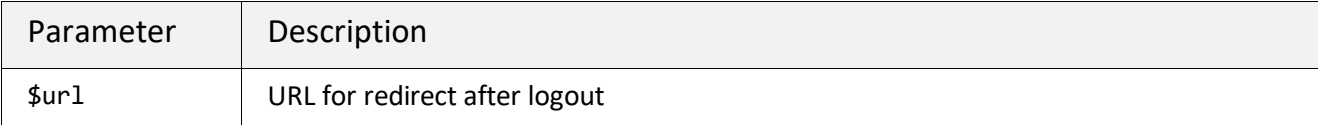

**Example**: <a href="#ew\_logout("http://www.example.com")">Click to logout</a>

#### #ew\_menu\_homepage

#ew\_menu\_homepage(\$menuName \$onChange \$target)

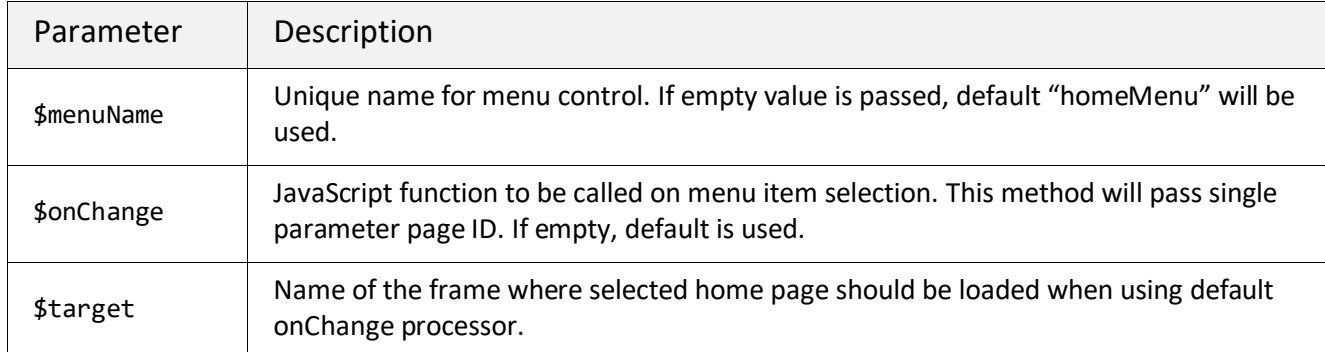

#### #ew\_menu\_languages

#ew\_menu\_languages(\$menuName \$onChange \$target \$showCurrent)

Draws standard Agiloft drop-down menu with languages available to the user.

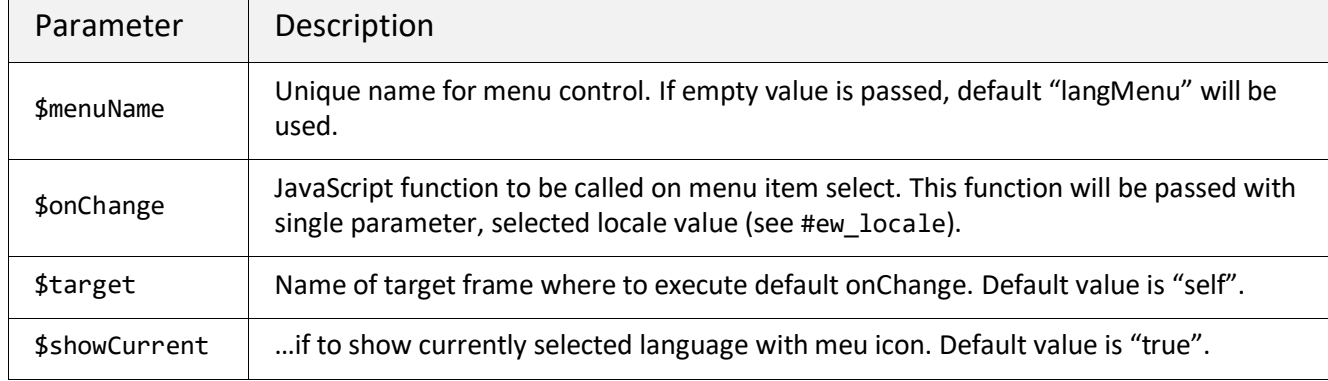

#### #ew\_new\_search

#ew\_new\_search(\$subtypeName \$frameName \$allowSaving \$returnURL \$params)

Provides a piece of JavaScript to run the Saved Search wizard (mostly for use in onClick event handlers).

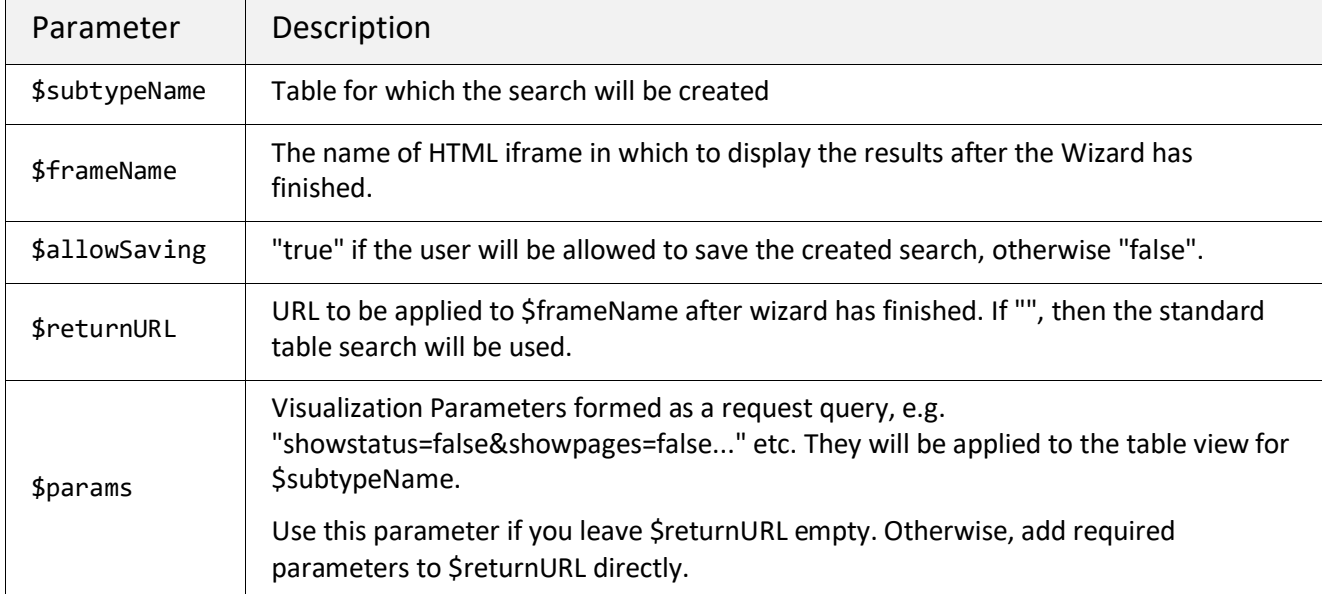

**Note:** #ew\_create\_search(\$subtypeName \$frameName \$allowSaving \$returnURL) is deprecated.

#### #ew\_query

#ew\_query(\$subtypeName \$frameName \$controlId \$params)

Provides a piece of JavaScript (mostly for use in onClick/onChange event handlers) that runs a search for a table in an iframe.

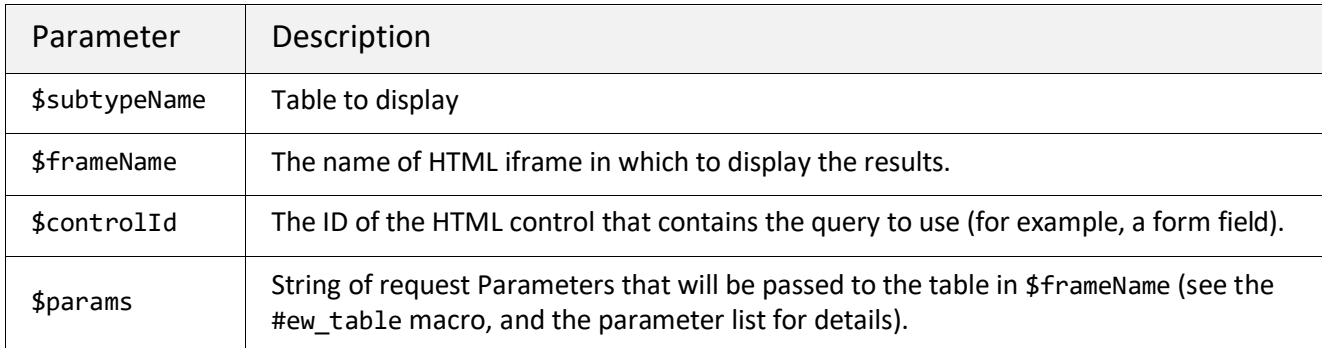

**Note:** #ew\_execute\_search(\$subtypeName \$frameName \$controlId) is deprecated.

#### #ew\_recordfield

#ew\_recordfield(\$fieldName \$tableName \$selector)

Prints the record field value.

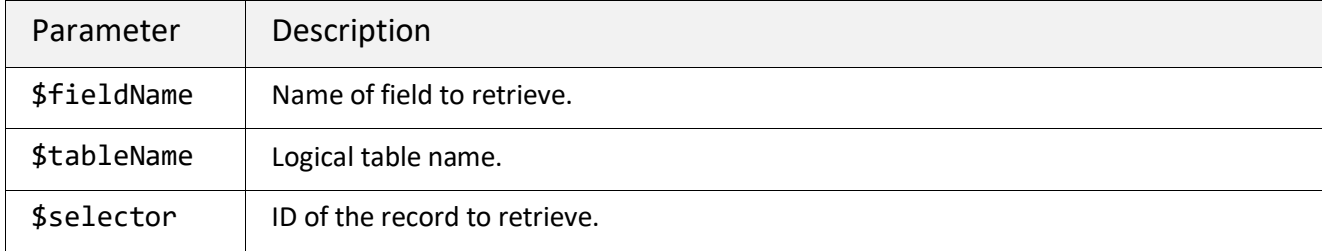

**Note:** Rendered to be human-friendly. That is, choice will be returned as "Yes."

#### #ew\_repchart

#ew\_repchart(\$repchartName \$repchartType \$tableName)

Forms the URL to show the Report/Chart with the given name.

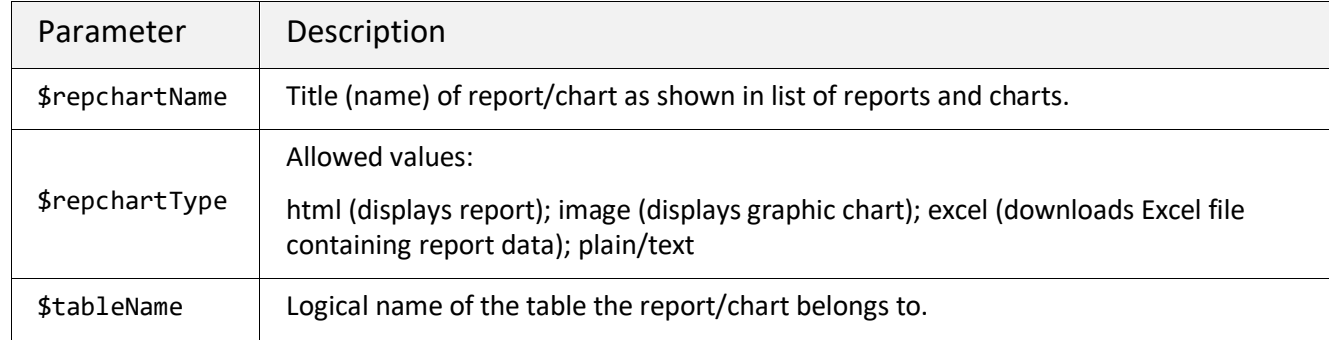

#### #ew\_scripts

```
#ew_scripts()
```
Introduces a link to required Agiloft JavaScript functions. This macro takes no parameters.

**Note:** Use #ew\_scripts() within a page's HEAD section if you are getting JavaScript errors about null and undefined objects when using other Portal templates.

#### #ew\_searches\_list

#ew\_searches\_list(\$subtypeName \$frameName \$controlName \$controlStyle \$params \$selectedSearch)

Draws an HTML select list control with Saved Searches available, based on user access permissions.

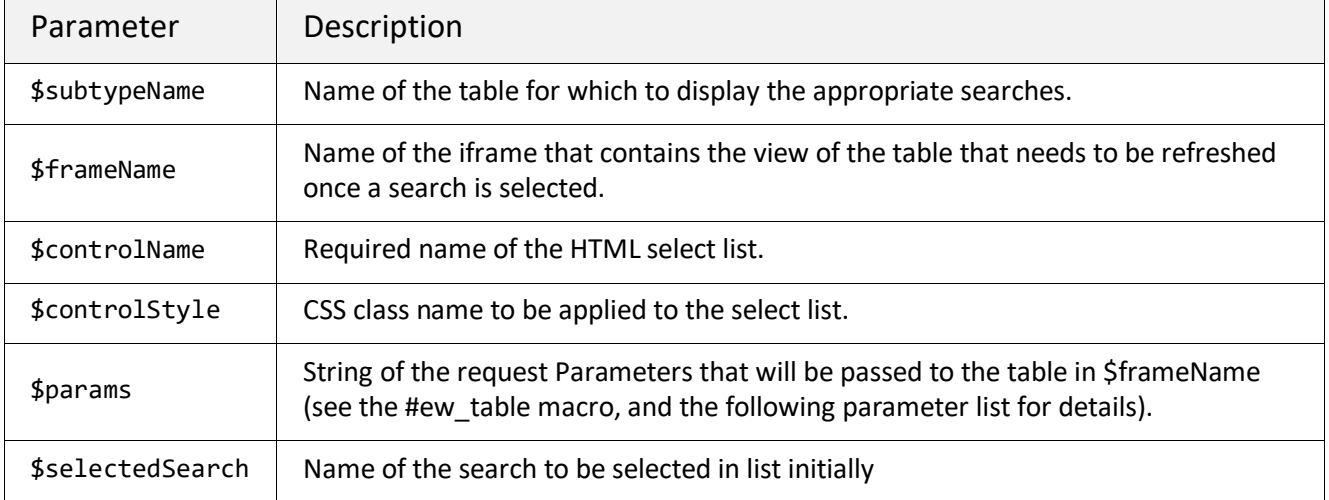

**Note:** #ew\_searches(\$subtypeName \$frameName \$controlName \$controlStyle) is deprecated.

#### #ew\_session

```
#ew_session()
```
Prints Agiloft session ID to screen. This may be used to 'manually' construct a URL that contains the session information.

```
<a href="/gui2/eui2template/testContacts.htm;#ew_session()">Contacts</a>
```
results in:

<a href="/gui2/eui2template/testContacts.htm;jsessionid=D7988DF0E8E173...

#### #ew\_status

#ew\_status()

Prints last operation status stored in the request (ActionStatuses)

**Note:** This is normally used with #ew\_table to show the status message associated with the displayed table results.

### #ew\_table

#ew\_table(\$subtypeName \$viewName \$searchName \$queryString \$params \$frameName \$frameStyle)

Draws an HTML iframe and displays the specified Agiloft table.

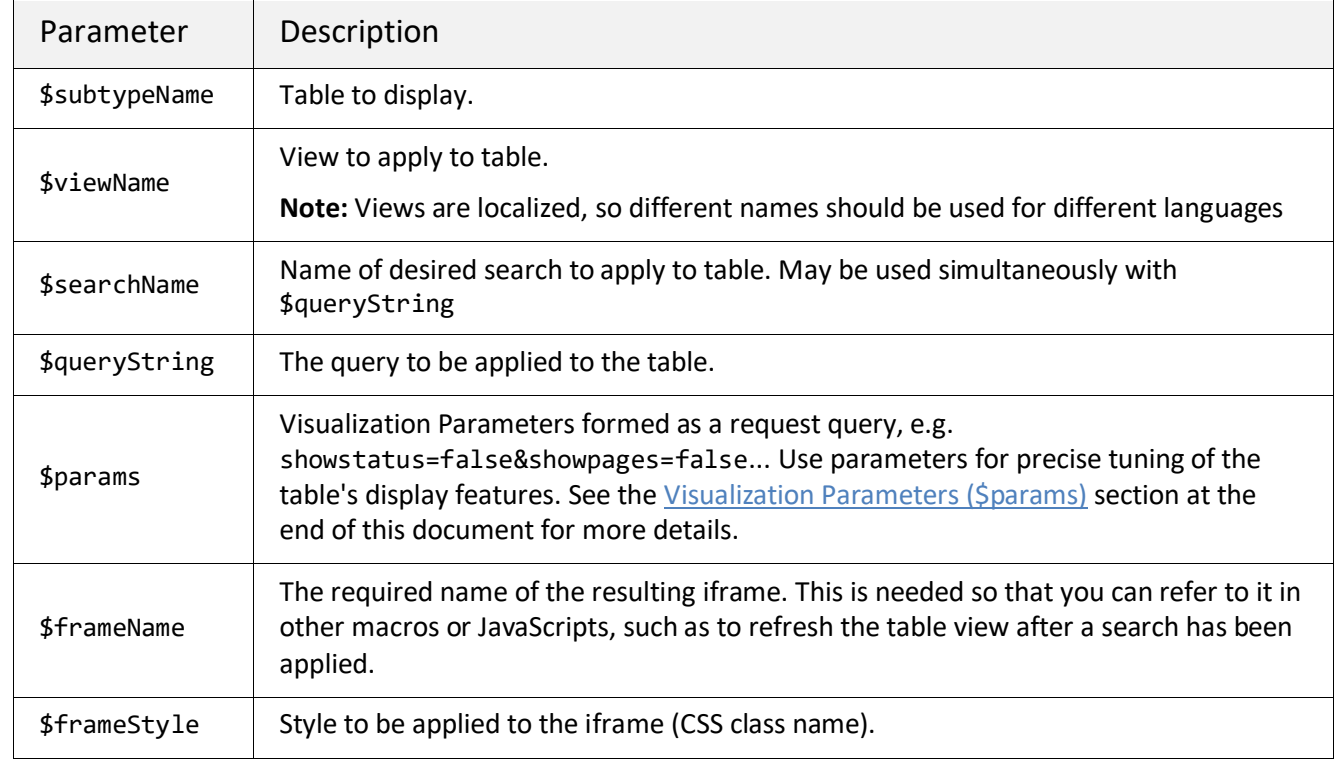

**Example:** #ew\_table("case" " " "My\_Cases" " " "showToolBar=false" "my\_table" " ")

#### #ew\_url

#ew\_url(\$url)

Prints \$url with application prefix and session data encoded.

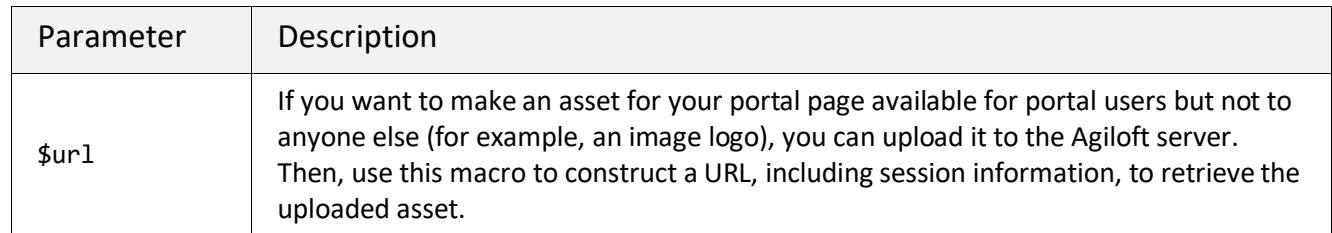

**Example**: <img border = "0" src = "#ew\_url("images/logo.jpg")"/>

#### #ew\_url\_nosession

Prints \$url with application prefix. #ew\_url\_nosession(\$url)

#### #ew\_user

Prints current user login. This macro does not take parameters. #ew\_user()

#### #ew\_userfield

#ew\_userfield(\$fieldName)

Prints current user's record field value.

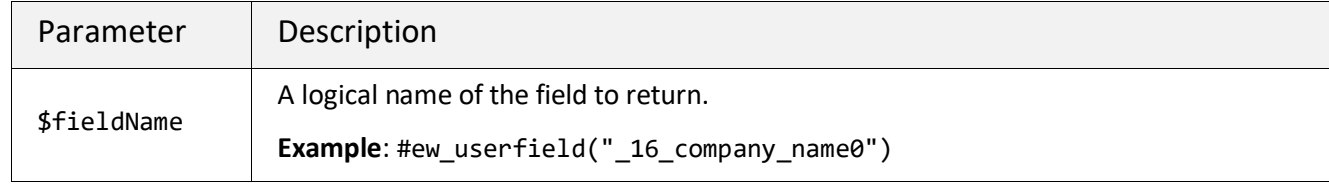

**Note:** It is rendered to be human-friendly. That is, choice will be returned as "Yes."

### #ew\_userid()

Prints current user ID. #ew\_userid()

#### #ew\_view\_record

#ew\_view\_record(\$subtypeName \$recordId \$returnURL \$returnFrame)

Creates URL which links to the standard Agiloft record viewing screen. Parameters are identical to those used in #ew\_create\_record, with the additional parameter \$recordId.

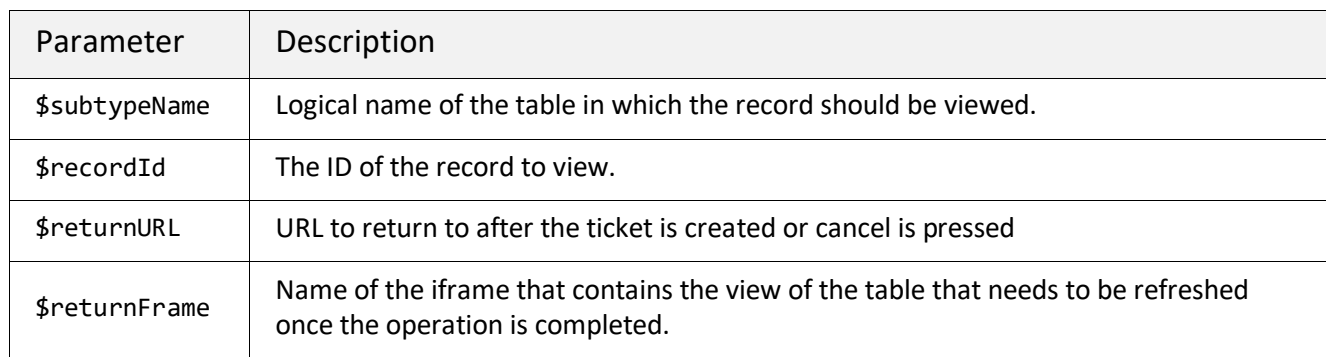

## <span id="page-23-0"></span>Additional Tools

## <span id="page-23-1"></span>Visualization Parameters (\$params)

The following list of visualization parameters can be applied to these macros:

#ew\_table; #ew\_searches\_list; #ew\_query; and #ew\_new\_search

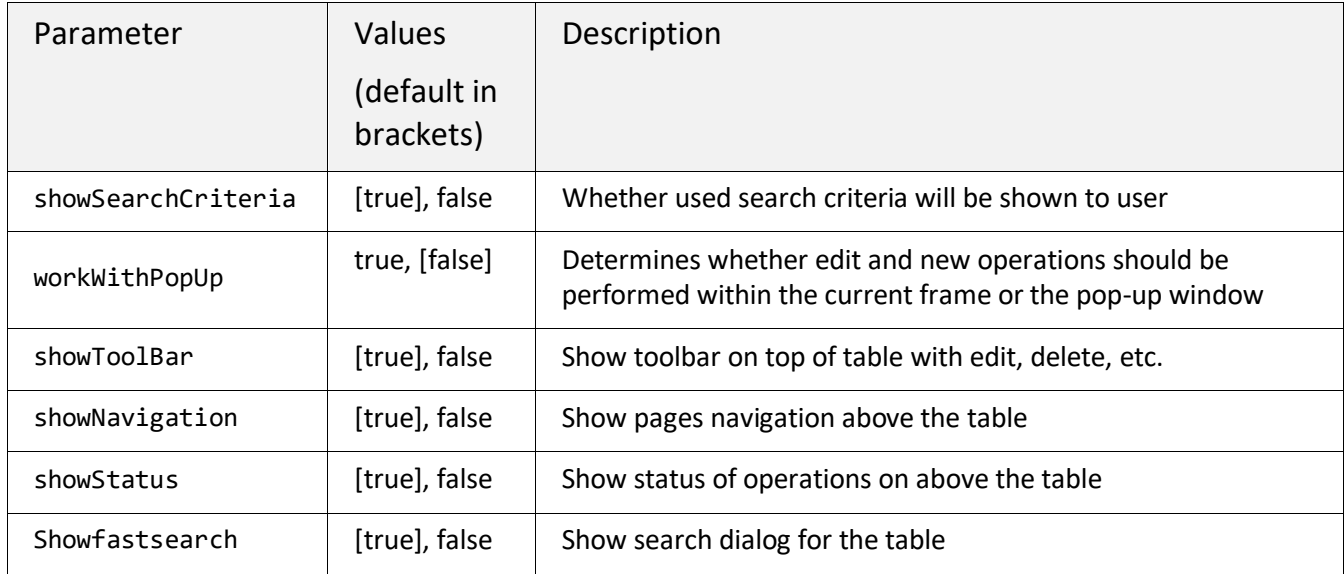

## <span id="page-23-2"></span>User related tools

## \$ewUser

In a template, one can use \$ewUser tool macros with several methods:

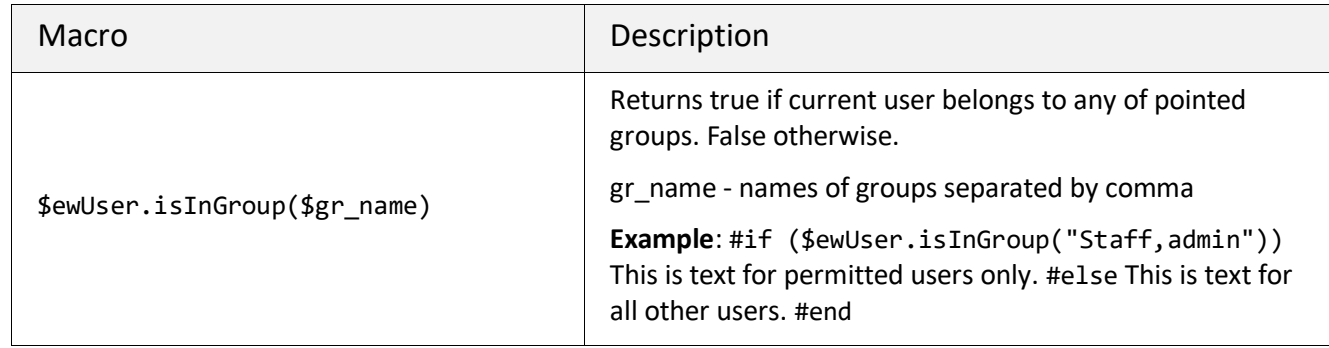

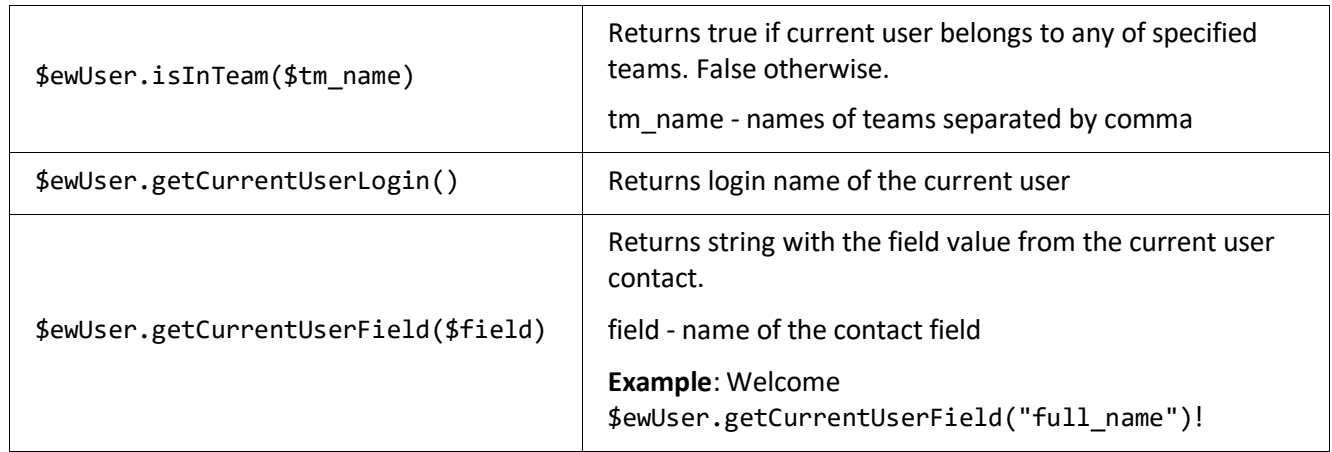

### \$ewPermission

The \$ewPermission macro describes permission actions for individual users or groups. To add more than one action type, separate each phrase with a comma.

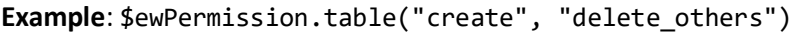

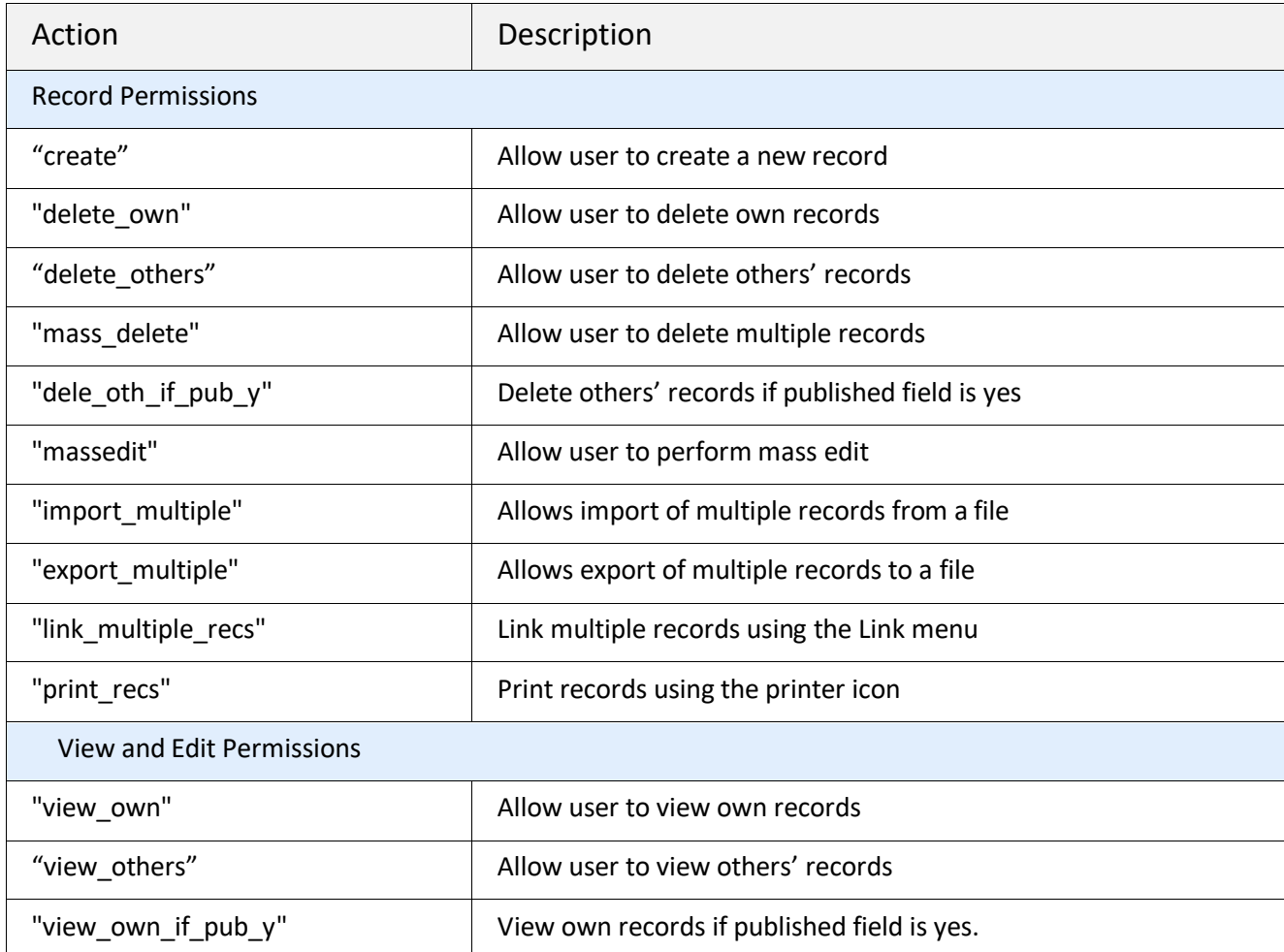

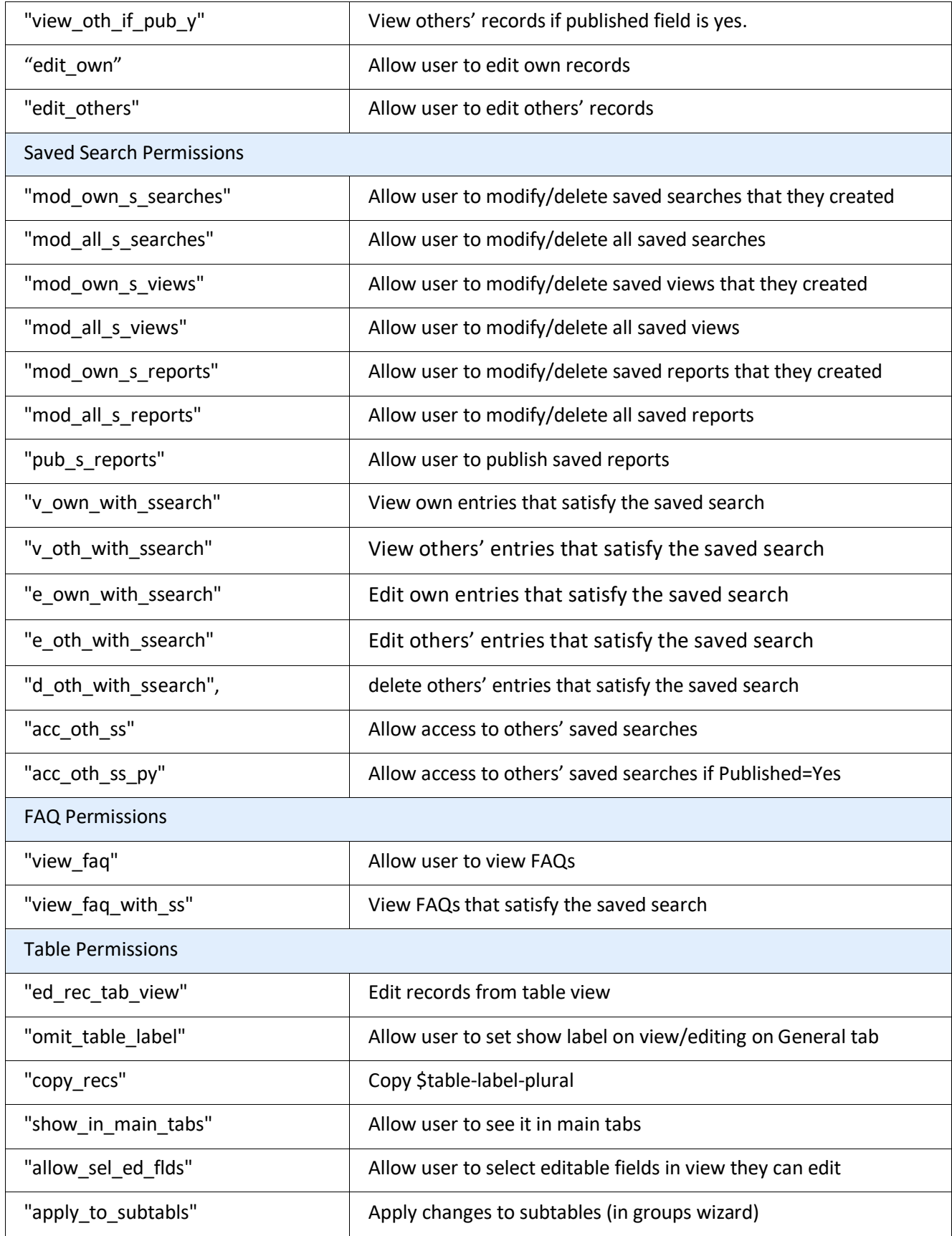

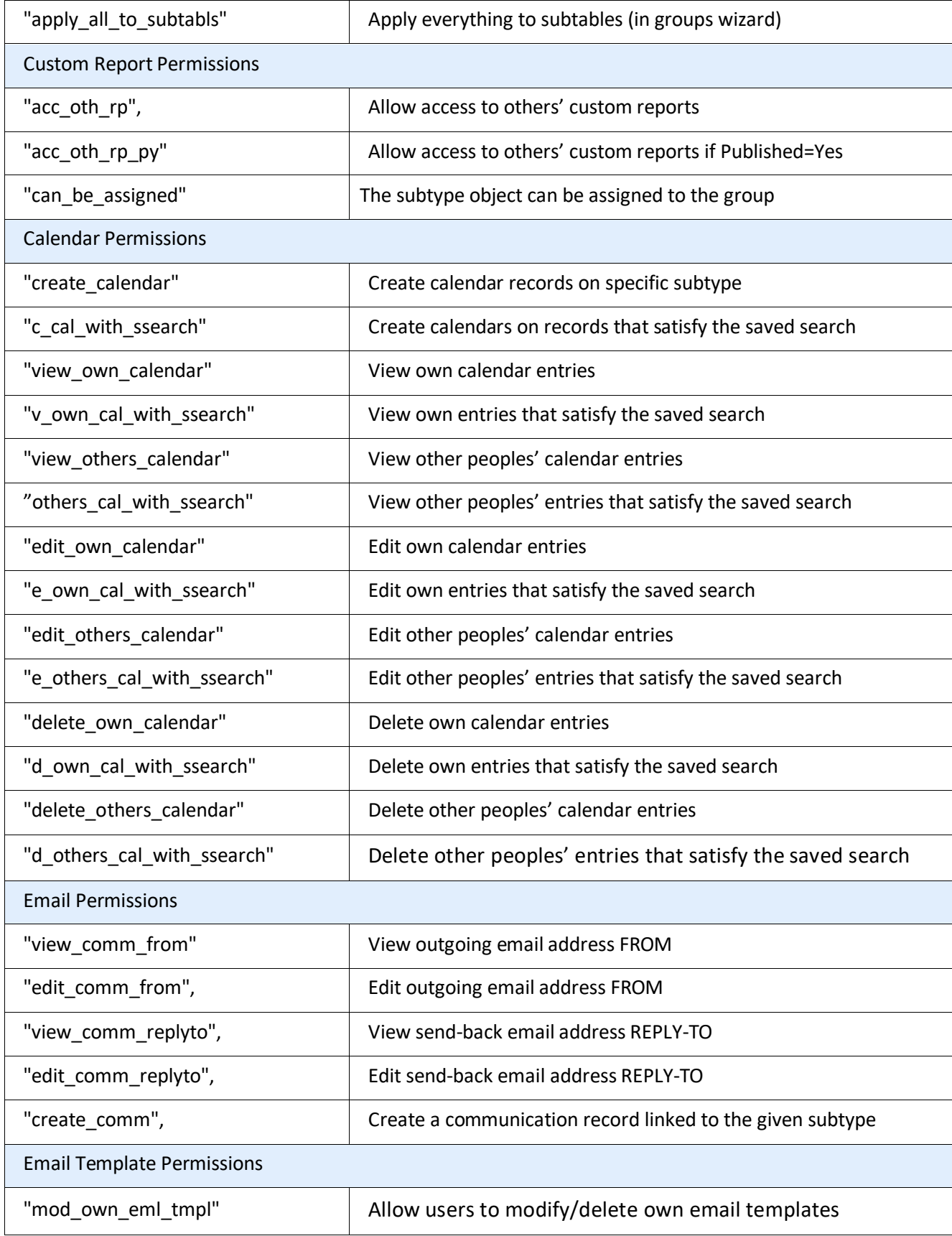

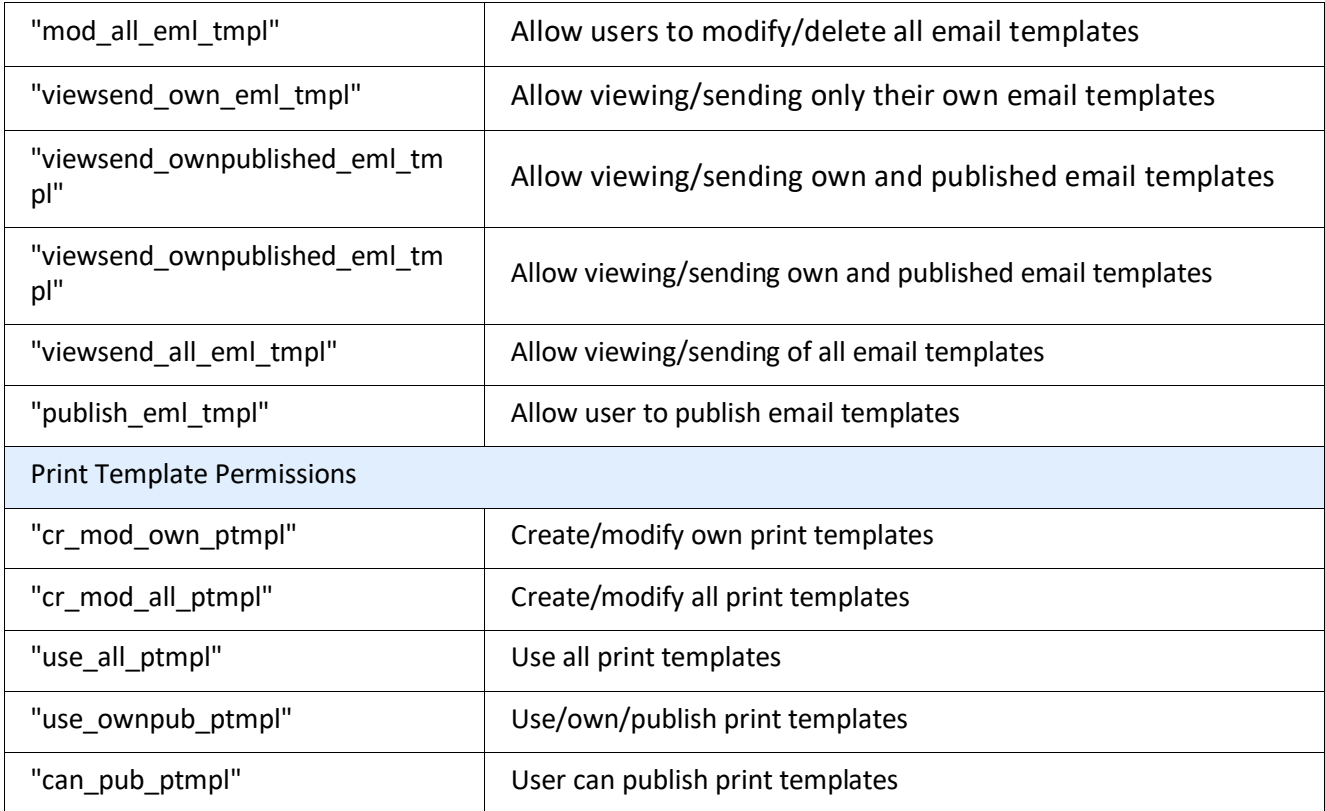

### <span id="page-27-0"></span>Response related tools

You can use the \$ewResponse tool, with several useful methods, in a template:

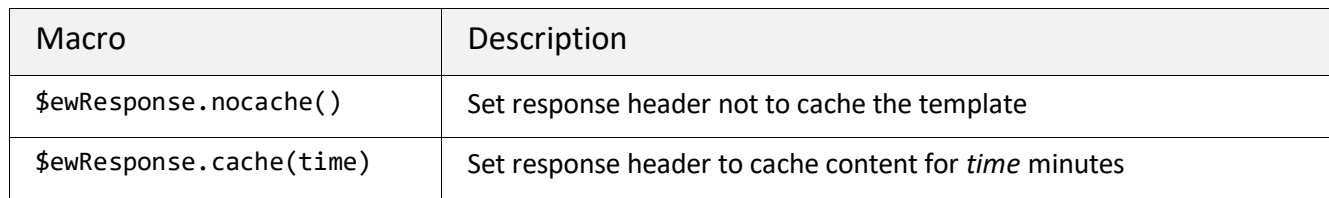

## <span id="page-27-1"></span>Localization related tools

You can design templates with national languages support. The text displayed to users can be maintained in separate language-based templates and displayed based on the locale. There are predefined templates with names such as translation.properties that contain localized text in the form

key1=value1

key2=value2

key3=value3

…

If you want to translate your templates to, say, French, you must create a template named translation\_fr.properties and insert your translations there. If a key is not found in the localized properties template, then the text from the default translation.properties is used.

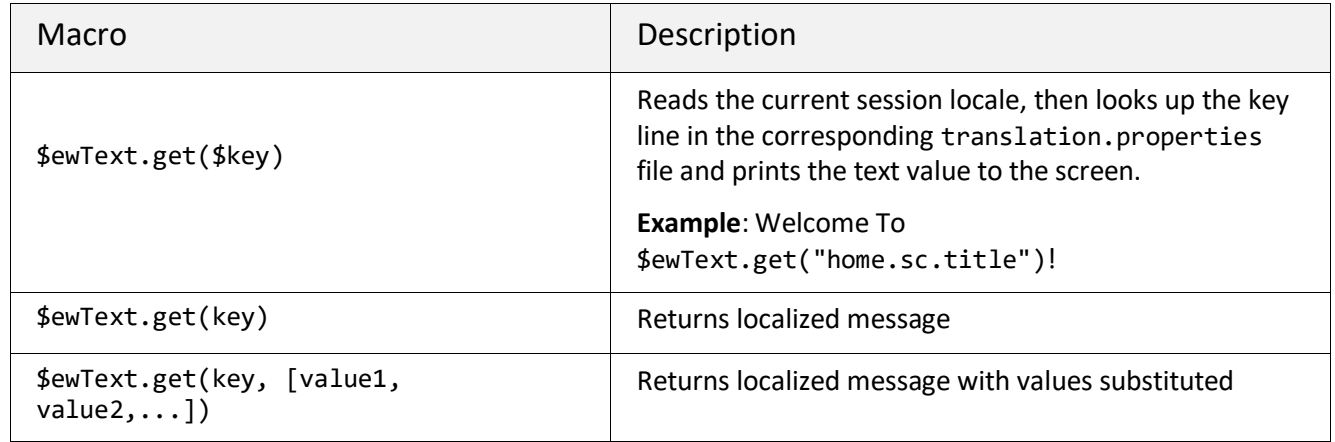

**Note:** Once you have logged in, the properties are cached by the application, so after changes are made in one of the \*.properties file you must reset system cache via admin console to see the changes.